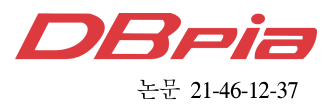

# 비전 기반 작물 형질 분석 시스템

박 근 호<sup>w</sup>, 최 강 인\*, 김 서 정\*, 안 형 근\*\*, 정 성 환°

## Vision-Based Crop Trait Analysis System

Keunho Park<sup>\*</sup>, Kang-in Choi<sup>\*</sup>, Seo-jeong Kim<sup>\*</sup>, Hyung-Geun Ahn<sup>\*\*</sup>, Sung-Hwan Jeong<sup>°</sup>

요 약

본 논문에서는 비전 기반의 작물 형질 분석 시스템을 구현하였다. 제안된 시스템은 입력부, 머신비전부, 그리고 출력부로 구성된다. 입력부는 마우스와 키보드를 이용하여 사용자 명령 및 영상 파일을 입력받아 시스템에 전달하 는 역할을 하고, 머신비전부는 입력받은 영상파일을 사용자 명령에 따라 가공하여 데이터를 추출하는 역할을 하며, 출력부는 추출된 데이터를 모니터에 출력하고 엑셀 파일과 영상파일으로 저장한다. 시스템 제작 정확도와 효율을 위해서 Python 기반의 OpenCV 라이브러리를 활용하여 구현하였으며, 오픈소스 라이브러리의 한계를 보완하기 위 해 시스템 알고리즘의 일부는 직접 구현하였다. 본 논문의 시스템은 종료, 파일 열기, 파일 삭제, 영상/데이터 저 장, 영상 이진화, 영상 크기 필터링, 마커 선택, 감지영역 선택, 정렬, 회전, 색상편집, 계측지점 종류 선택, 형질 설명 등으로 구성된다. 구성된 기능 들을 조합하여 기존의 수동으로 측정하는 방식과 비교하여 빠르게 작물의 면 적, 너비, 높이, 높이1, 높이2, 중앙길이, 중앙두께, 라인길이 8가지 정량적 형질을 측정할 수 있다. 시스템의 성능 을 평가한 결과 0.15mm의 계측 정확도와 기존 분석 프로그램 대비 37% 빠른 분석 속도를 얻을 수 있다.

키워드 : 머신비전, 영상처리, 작물 형질 분석, ImagJ, 스마트 농업 Key Words : machine vision, image processing, crop trait analysis, ImageJ, smart farm

## ABSTRACT

In this paper, a vision-based crop trait analysis system was implemented. The proposed system consists of an input part, a machine vision part, and an output part. The input part receives user commands and image files using the mouse and keyboard and transmits them to the system, the machine vision part processes the input image files according to the user commands to extract data, and the output part outputs the extracted data to the monitor and saves it as an excel file and an image file. For the robustness of system production, it was implemented using the Python-based OpenCV library, and in order to compensate for the limitations of the open source library, some of the system algorithms were directly implemented. The system of this paper consists of quit, open file, delete file, save image/data, image binarization, image size filtering, marker setting, analysis area setting, align, rotation, edit color, measurement point setting, traits description, etc. By combining the configured functions, eight quantitative traits of crop - area, width, height, height 1, height 2, center length, center thickness, and line length - can be measured quickly compared to the existing manual measurement method. As a result of evaluating the performance of the system, measurement accuracy of 0.15mm and analysis speed 37% faster than the existing analysis program can be obtained.

## www.dbpia.co.kr

<sup>※</sup> 본 결과물은 농림축산식품부의 재원으로 농림식품기술기획평가원의 첨단생산기술개발사업의 지원을 받아 연구되었음(320019-2)

w First Author : Korea Electronics Technology Institute, root@keti.re.kr, 정회원

<sup>°</sup> Corresponding Author : Korea Electronics Technology Institute, shjeong@keti.re.kr, 정회원

<sup>\*</sup> Korea Electronics Technology Institute, cki921@keti.re.kr, 정회원; scott3554@keti.re.kr, 정회원

<sup>\*\*</sup> Korea Seed & Variety Service, hgahn@korea.kr, 정회원 논문번호:202109-227-0-SE, Received August 31, 2021; Revised November 8, 2021; Accepted November 11, 2021

## Ⅰ. 서 론

품종보호제도는 식물 신품종 육성자의 권리를 법적 으로 보장해 주는 지적 재산권의 한 형태로 특허권, 저작권, 상표등록권과 유사하게 육성자에게 배타적인 상업적 독점권을 부여하는 제도이다. 우리나라의 특허 법에서는 식물의 특성상 특허요건을 충족하기 어려워 실질적인 품종보호가 이루어지지 않고 있으며, 따라서 식물 신품종 보호법에서는 신품종 육성자의 권리를 법적으로 보장하기 위해 특별법 형태의 식물 신품종 보호 제도를 채택하고 있다<sup>1,2</sup>. 식물 신품종 보호법 시행규칙 제47조 제2항에 따른 특성조사기준은 출원 품종의 재배에 있어서 구별성, 균일성 및 안정성을 확 인하기 위한 특성별 조사기준 및 방법을 의미하며, 특 성조사기준의 내용으로는 조사기준의 목적 및 대상 범위, 종자의 제출량 및 횟수, 특성검정방법과 같은 기본적인 사항뿐만 아니라 질적·양적 형질, 표준품종 및 대조품종을 포함한다[3].

미국 국립보건원(NIH. national institute of health) 에서 개발한 JAVA 기반의 프리웨어 Image J는 각종 다른 프로그램과 효율적인 상호 호환성과 다양한 적 This protective - Hall Part 합성을 제공하여준다[4-7]. 또한 간단한 사용법과 프로 그램에 관한 정보를 조금만 인지하고 있어도 쉽게 사 용할 수 있는 접근성 또한 높으며 소스코드 또한 개방 되어 많은 연구자들이 사용 또는 응용하고 있다[8-10]. 국립종자원에서는 품종의 개발과 보호를 위해 작물 의 정성적·정량적 형질을 분석, 기록하고 있다. 조도 와 같은 환경의 영향으로 현재 질적·양적 형질 조사를 위해 현장에서 시료 채취 후 실내로 이동하여 분석 및 기록을 수행하고 있으며 과거 대부분이 작업이 수작 업으로 이루어졌다. 앞서 바이오와 의료분야에서 ImageJ 프로그램을 도입한 바와 같이 국립종자원 또 한 자동화를 위해 ImageJ프로그램을 이용하여 일부 형질에 한해 분석 및 기록을 수행하고 있으나 오픈소 스 프로그램의 원래 개발 목적이라는 한계를 극복하 지 못하고 굴곡 특성을 가지는 시료와 같은 경우 분석 에 자동화를 도입하지 못하였다. 이에 따라 한국전자 기술연구원과 함께 작물의 정량적 형질을 분석하는 프로그램을 개발해 나가고 있다.

논문은 1장 서론, 2장 시스템의 개요, 구성, 주요 기능, 성능, 3장 결론으로 구성된다.

## Ⅱ. 작물의 정량적 형질 분석 시스템

#### 2.1 시스템의 개요

본 논문에서는 농작물의 형질 분석 단계인 시료 수 집, 형질 분석 요소 측정, 데이터 기록 중 형질 분석 요소 측정과 데이터 기록 단계를 자동화하기 위한 시 스템을 구현한다. 제안된 IBM-PC 호환 기종의 Windows 10 이상의 운영체제에서 동작하는 작물 형 질 분석 시스템의 구성은 그림 1과 같다. 그림 1에서 제안된 작물 형질 분석 시스템은 입력부, 머신비전부, 그리고 출력부로 구성된다. 입력부는 마우스와 키보드 를 이용하여 사용자 명령 및 영상 파일을 입력받아 시 스템에 전달하는 역할을 한다. 머신비전부는 입력받은 영상파일을 사용자 명령에 따라 가공하여 데이터를 추출하는 역할을 한다. 마지막으로 출력부는 추출된 데이터를 모니터에 출력하고 엑셀 파일과 영상파일으 로 저장하는 기능을 수행한다.

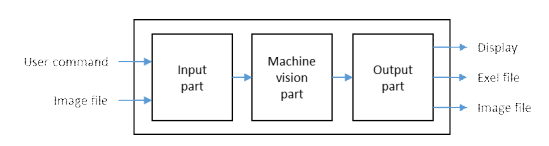

그림 1. 작물 형질 분석 시스템의 블록도 Fig. 1. Block diagram of crop trait analysis system

#### 2.2 시스템의 구성

제안된 시스템은 그림 2와 같은 사용자 인터페이스 를 가진다. 제목표시줄 하단에 위치한 메뉴는 계층구 조로 되어 있으며 상위메뉴를 선택하면 해당하는 하 위메뉴를 선택하여 기능을 수행할 수 있으며, 메뉴에 기입된 단축키를 이용하여 해당 메뉴를 빠르게 실행 할 수도 있다. 메뉴 하단에는 단축버튼이 위치하며 메 뉴에 포함된 기능들을 빠르게 선택하여 수행할 수 있 다. 단축버튼 하단에는 체크박스들로 구성된 시각화정 보선택기능이 있으며 마커 설정 위치, 관심영역 설정 위치, 레이블 정보, 너비/높이, 중앙길이, 중앙두께, 라 인길이와 같은 정보를 사용자가 임의로 선택하여 시 각화할 수 있다. 시각화정보선택기능 좌측하단에 위치 한 트리구조를 가지는 파일목록에는 파일열기로 불러 온 영상파일의 제목이 표시되며 영상분석 정도에 따 라 원본영상, 이진화영상, 정렬영상이 표시되어 사용 자가 원하는 영상을 선택하여 시각화할 수 있다. 시각 화정보선택기능 우측하단에 위치한 영상표시창에는 사용자가 파일목록에서 선택한 영상이 표시된다. 시스 템 최하단에 위치한 상태 표시줄에는 선택된 메뉴와

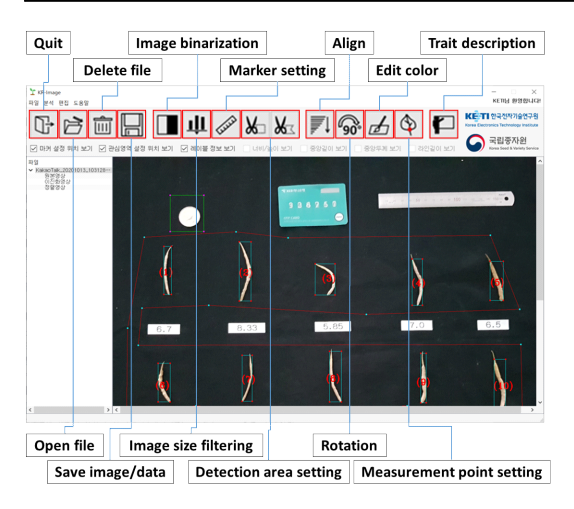

그림 2. 작물 형질 분석 프로그램의 인터페이스 Fig. 2. Interface of crop trait analysis system

### 단축버튼의 수행정보가 나타난다.

제안된 시스템의 기능 중 '종료', '파일 열기', '형<br>
Save the work history so far as a 질 설명'은 그림 3의 흐름도와 같이 동작한다. 이에 해당하는 시스템 구성요소별 기능은 다음과 같다.

## 2.2.1 종료 (Quit)

프로그램의 종료를 수행하며 메모리에 존재하는 시 https://www.stagr.com/literarchitection.com/literarchitection.com/literarchitection.com/literarchitection.com/literarchitection.com/literarchitection.com/literarchitection.com/literarchitection. 스템과 관련된 데이터들이 모두 삭제된다.

#### 2.2.2 파일 열기 (Open file)

영상파일을 불러오며 영상이 오츠(Otsu) 알고리즘 <u>Imagefile</u> Industrial Change Measurement in the analysis area. [11]으로 자동 이진화 되어 파일목록에 원본영상과 함 께 배치된다.

## 2.2.3 형질 설명 (Trait description)

그림 4와 같이 작물 형질을 설명하는 그림을 시스 템에 팝업하여 사용자에게 시각화한다.

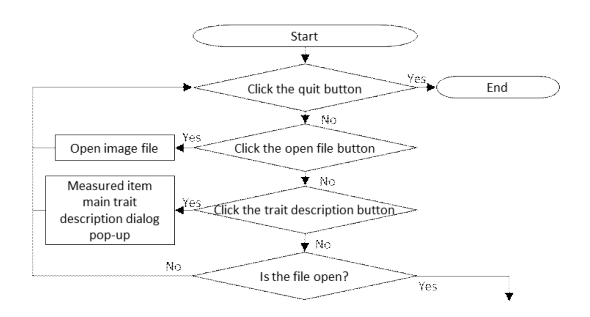

그림 3. 작물 형질 분석 시스템의 '종료', '파일 열기', '형 질 설명' 동작 흐름도

Fig. 3. Flowchart of 'Quit', 'Open file', 'Trait description' operation of crop trait analysis system

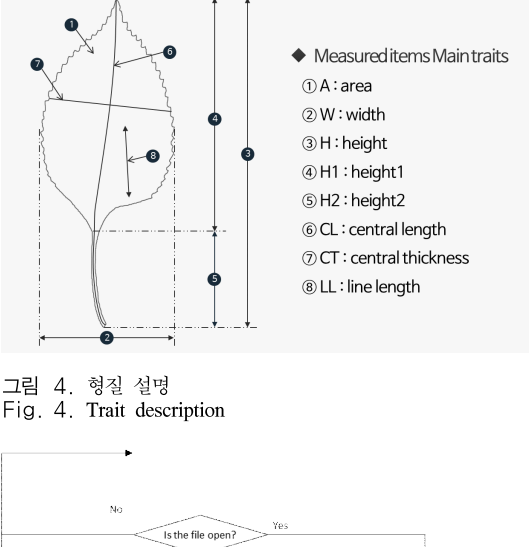

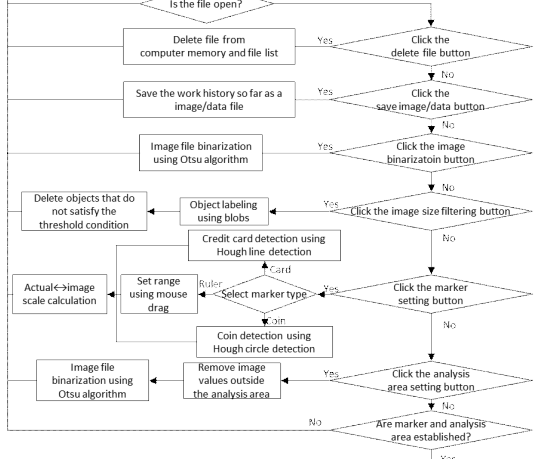

그림 5. 작물 형질 분석 시스템의 '파일 삭제', '영상/데이터 저장', '영상 이진화', '영상 크기 필터링','마커 선택', '분석 영역 선택' 동작 흐름도

Fig. 5. Flowchart of 'Delete file', 'Save image/data', 'Image binarization', 'Image size filtering', 'Marker setting', 'Analysis area setting' operation of crop trait analysis system.

제안된 시스템의 기능 중 '파일 삭제', '영상/데이터 저장', '영상 이진화', '영상 크기 필터링', '마커 선 택', '분석영역 선택'은 그림 5의 흐름도와 같이 동작 한다. 이에 해당하는 시스템 구성요소별 기능은 다음 과 같다.

#### 2.2.4 파일 삭제 (Delete file)

파일목록에서 선택된 파일을 삭제한다. 원본영상, 이진화영상, 정렬영상이 선택되었을 경우 상위에 있는 파일과 해당파일의 영상들이 모두 삭제된다.

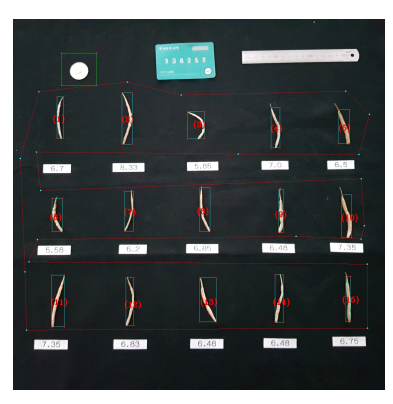

Original image

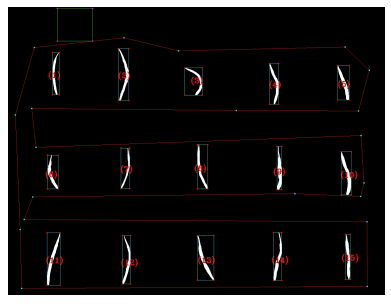

Binary image

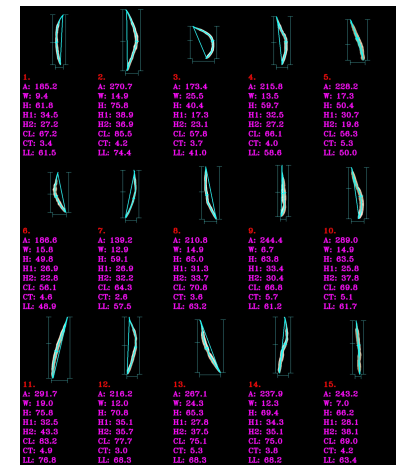

Align image

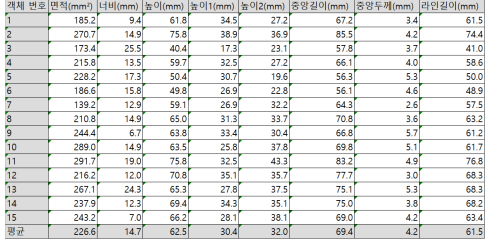

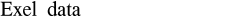

그림 6. 형질 분석이 완료된 영상 및 엑셀 데이터의 예시 Fig. 6. Examples of images and Excel data on which trait analysis has been completed

2.2.5 영상/데이터 저장 (Save image/data) 작업내역을 그림 6과 같이 영상 파일과 엑셀 파일 의 형태로 저장한다. 정렬연산 완료 전에는 원본영상 과 이진영상이 저장되며, 완료 후에는 정렬영상과 엑 셀 파일이 추가로 저장된다.

2.2.6 영상 이진화 (Image binarization) 파일을 열 때 적용된 오츠 알고리즘으로 계산된 임 계값으로 수행된 이진화 결과가 작물 형질 측정에 적 합하지 않을 때 수행하며 사용자가 직접 임계값을 지 정하여 영상 이진화를 수행한다.

2.2.7 영상 크기 필터링 (Image size filtering) 배경에 이물질이 있거나, 영상 내 큰 물체가 존재하 는 경우 영상을 이진화하면 작물 이외에 다른 객체가 감지된다. 이렇게 작물과 부피 차이가 나는 객체는 영 상 크기 필터로 제거할 수 있다.

#### 2.2.8 마커 선택 (Marker setting)

영상공간과 실제공간의 스케일을 보정하기 위해 마 커를 사용한다. 마커의 종류로는 500원권 동전, 신용 카드, 자가 있으며 이 중 한 가지를 선택하고 영상 내 마커가 존재하는 영역을 지정한다. 자세한 설명은 다 음절에 기술한다.

2.2.9 분석영역 선택 (Analysis area setting)

앞서 영상 크기 필터를 적용하여 영상 내 작물이 아닌 물질을 제거한다고 설명하였다. 하지만 사용자가 명백히 작물이 아닌 물체를 인지하는 경우 사전에 그 물체를 분석영역에서 제외할 수 있다. 사각형 또는 다

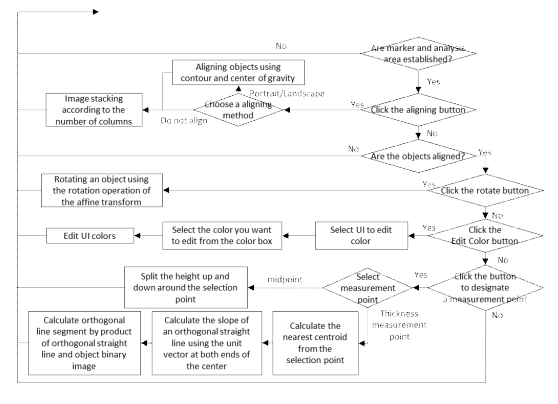

그림 7. 작물 형질 분석 시스템의 '정렬', '회전', '색상편 집', '계측지점 종류 선택' 동작 흐름도

Fig. 7. Flowchart of 'Align', 'Rotation', 'Edit color', 'Measurement point setting' operation of crop trait analysis system

### 각형 모양으로 분석영역을 선택할 수 있다.

제안된 시스템의 기능 중 '정렬', '회전', '색상편 집', '계측지점 종류 선택'은 그림 7의 흐름도와 같이 동작한다. 이에 해당하는 시스템 구성요소별 기능은 다음과 같다.

#### 2.2.10 정렬 (Align)

영상 이진화, 영상 크기 필터링, 마커 선택, 감지영역 선택 등의 전처리 과정이 끝나면 작물을 정렬할 수 있 다. 길쭉한, 폭이 넓은, 그리고 굴곡이 있는 작물 등 다 양한 특성으로 인해 가로방향, 세로방향, 그리고 비 정 렬의 옵션이 있다. 자세한 설명은 다음절에 기술한다.

#### 2.2.11 회전 (Rotation)

정렬기능에 의한 결과가 만족스럽지 못한 경우 회 전기능을 이용하여 작물을 회전할 수 있다. 아핀 변환 (Affine transformation)의 회전변환(rotation transform) 알고리즘<sup>[12]</sup>을 이용하여 시계방향과 반시계방 향으로 90˚씩 작물 개별 또는 전체 회전이 가능하다.

#### 2.2.12 색상편집 (Edit color)

시스템에서 마커영역, 관심영역, 레이블영역, 전경, 배경, 연산결과 등을 사용자에게 시각화하기 위해서 선분, 사각형, 문자 등을 이용한다. 여기에 적용하는 색은 초기 설정값이 있지만 작물의 색상으로 인해 가 독성을 높이기 위해서는 수정할 수 있는 기능이 필요 하다. 색상편집 기능을 이용하여 가독성을 높이는 색 상선택이 가능하다.

2.2.13 계측지점 종류 선택 (Measurement point setting)

작물 형질을 세부적으로 분석할 때 사용하는 기능 으로 중간 지점, 두께 측정 지점, 그리고 직선거리 측 정 지점 세가지 옵션이 있다. 자세한 설명은 다음절에 기술한다.

#### 2.3 시스템의 주요 기능

이전 절에서는 본 시스템의 구성요소별 기능을 살 펴보았다. 본 절에서는 구성요소 중 주요 기능을 자세 히 설명하고 알고리즘을 분석한다.

#### 2.3.1 마커 인식 및 공간 스케일 보정

본 논문의 시스템에서 영상공간과 실제공간의 스케 일을 보정하기 위해 마커를 사용한다. 마커의 종류는 500원권 동전, 신용카드, 그리고 자가 있다. 500원권 동전은 지름의 길이가 26.5mm이며, 신용카드는 가로

와 세로의 길이가 각각 85.6mm, 53.98mm으로 고정 된 크기를 가지고 있다. 자의 경우 영상에서 눈금을 이용하여 길이 파악이 가능하다.

사용자가 500원권 동전을 마커로 선택한 경우 마우 스를 이용하여 동전을 포함하도록 사각형을 표시한다. 시스템은 허프 변환(Hough transformation)[13]을 이용 하여 사각형 내의 원을 찾는다. 검출된 원의 지름의 크 기를 이용하여 영상 내 화소의 개수를 구할 수 있다. 신용카드를 마커로 선택한 경우도 500원권 동전과 마찬가지로 사용자는 마우스를 이용하여 신용카드를 포함하도록 사각형을 표시한다. 시스템은 허프 변환을 이용하여 사각형 내의 직선들을 찾는다. 직선들이 기 울기를 이용하여 신용카드를 영상의 상·하단과 수평 을 일치시키고 너비를 구하여 영상 내 화소의 개수를 구할 수 있다.

자는 사용자가 마우스로 영상 내에 자와 수평하는 임의의 길이를 가지는 직선을 그리고 그 길이를 시스 템에 입력한다. 직선의 시작점과 끝점을 이용하여 영 상 내 화소의 개수를 구할 수 있다.

본 논문의 시스템에서 500원권 동전, 신용카드, 자 를 이용하여 영상 내 화소의 개수를 구한 후 이를 이 용하여 영상공간에서 실제공간으로 스케일을 보정하 기 위한 변수  $\gamma$ 를 계산할 수 있다.

$$
\gamma = \frac{l_r}{l_i} \tag{1}
$$

여기서  $l_r$ 은 실제공간에서 마커의 길이 즉 500원권 동전의 경우 26.5mm, 신용카드의 경우 85.6mm, 그리 고 자의 경우 사용자에 의해 입력된 임의의 길이를 뜻 하고, 는 앞서 구한 영상 내 화소의 개수를 뜻한다. 이후 작물 정렬에서 계산된 영상공간에서의 실측 형질에  $\gamma$ 를 곱해주면 실제공간에서의 크기를 mm단 위로 계산할 수 있다.

#### 2.3.2 작물 정렬

작물의 다양한 형질 특성으로 본 논문의 시스템에 서는 가로방향, 세로방향, 그리고 비 정렬의 옵션을 이용하여 작물을 정렬한다. 가로방향,세로방향 정렬 은 작물의 윤곽(contour)을 구하고 이를 이용하여 타 원 추정(ellipse fitting)을 수행한다. 추정된 타원의 장 축(major axis)을 기준으로 가로방향과 세로방향으로 작물 정렬이 가능하다. 비 정렬의 경우 유채 씨방과 같이 굴곡을 가진 작물의 형질을 측정하는 목적으로 사용되는 기능이므로 정렬 연산이 필요하지 않다.

정렬이 완료된 시점에서 본 논문의 시스템은 면적, 너비, 높이, 그리고 중앙길이와 같은 작물의 기본적인 정량적 형질을 자동으로 계산한다. 너비, 높이, 면적은 블롭 레이블링(blob labeling)[14]을 이용하여 작물 객 체를 개별로 인식한 후 영상공간에서 너비, 높이, 면 적을 구한다. 이후 아래의 수식을 이용하여 실제공간 에서의 너비, 높이, 면적을 구할 수 있다.

$$
w_r = w_i \times \gamma \tag{2}
$$

$$
h_r = h_i \times \gamma \tag{3}
$$

$$
a_r = a_i \times \gamma^2 \tag{4}
$$

여기서  $w_r$ 과  $w_i$ 는 각각 실제공간과 영상공간에서  $\begin{bmatrix} 4 \\ 5 \end{bmatrix}$ 의 너비를 뜻하며,  $h_r$ 과  $h_i$ 는 각각 실제공간과 영상공  $\qquad$   $\qquad$  6 간에서의 높이를 뜻하며, 과 는 각각 실제공간과 영상공간에서의 면적을 뜻한다.  $\frac{9}{10}$ 

중앙길이는 고추, 오이, 유채 씨방과 같이 굴곡이 있는 작물의 길이를 측정할 때 유용하다. 중앙길이 측  $\begin{bmatrix} 12 \\ 13 \end{bmatrix}$ 정을 위해 그림 8과 같이 스켈레톤(skeletoniza- tion) 알고리즘[15]을 사용할 수 있다. 하지만 기존의 스켈레 톤 알고리즘은 그림 8의 중앙에 있는 그림과 같이 객 체의 끝부분이 뾰족하지 않으면 갈라지는 현상이 발 생한다. 따라서 본 논문의 시스템에서는 그림 9와 같 이 기존의 스켈레톤 알고리즘의 결과를 후처리하여  $\begin{bmatrix} 20 \\ 21 \end{bmatrix}$ 중앙길이 측정에 적합하게 개선하였다.

그림 9의 입력은 이진화 영상으로 기존의 오픈소스 라이브러리의 스켈레톤 알고리즘을 이용하여 스켈레 톤 영상을 구한다. 구한 스켈레톤 영상이 그림 8과 같 이 교차점이 발생할 경우 교차점을 제거하여 곡선 단

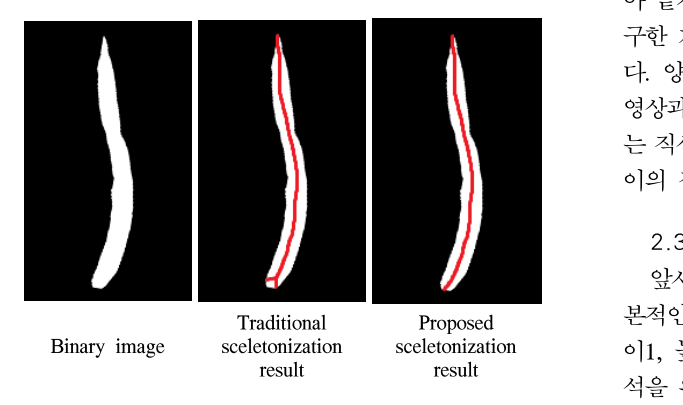

그림 8. 작물의 중앙길이 측정을 위한 스켈레톤 알고리즘 Fig. 8. Skeletonization algorithm for measuring the central length of crop

#### **Notation**

image\_input = binary image image\_skeleton = image with skeletonization algorithm applied central\_length\_of\_crop = central length of crop traditional\_skeletonization = traditional skeletonization algorithm split\_curve\_by\_intersection = split intersections to create curves list\_curve = list of split curves max\_length = maximum value of curve length in list list\_end\_point = both end point of the curve neighbor\_point = neighbor of the end\_point get\_neighbor\_point = function to find a neighbor\_point gradient = gradient of end\_point and neighbor\_point  $\alpha$  aet aradient = function to calculate gradient skeleton\_extension = function that extends the image\_skeleton with a given gradient at the end\_point multiply = function to multiply two images contour = function to find the outline of an image 1 procedure **proposed\_skeletonization** 2 **Input** : image\_input 3 **Output** : image\_skeleton, central\_length\_of\_crop 4 image\_skeleton = traditional\_skeletonization(image\_input) 5 list\_curve = split\_curve\_by\_intersection(image\_skeleton)  $6$  |max\_length =  $0$ **For**  $i = 1$  to length(list\_curve) 8 **For** i = 1 **to** length(list\_curve) **if** list\_curve[i].length > max\_length 9 max\_length = list\_curve[i].length 10 max\_length\_index = i 11 list\_end\_point = list\_curve[max\_length\_index].list\_end\_point 12 **For** i = 1 **to** 2 13 end\_point = list\_end\_point[i] 14 neighbor\_point = end\_point15  **For** j = 1 **to** n\_iter 16 | neighbor\_point = get\_neighbor\_point(neighbor\_point) 17 neighbor\_point = get\_neighbor\_point(neighbor\_point) gradient = get\_gradient(end\_point, neighbor\_point) 18 | image skeleton = skeleton extension(image skeleton, 18 | image\_skeleton = skeleton\_extension(image\_skeleton,<br>| end\_point, gradient)<br>| image\_skeleton = multiply(image\_skeleton, image\_input) 20 central\_length\_of\_crop = length(contour(image\_skeleton))/2 21 **return** image\_skeleton, central\_length\_of\_crop  $(4)$   $\begin{bmatrix} 1 & \mu \\ 2 & \mu \end{bmatrix}$ 

> 그림 9. 제안된 스켈레톤 알고리즘의 수도코드 Fig. 9. Pseudo-code of the proposed skeleton algorithm

위로 나눈다. 곡선들 중 길이가 가장 긴 곡선을 선택 하고 양쪽 끝 지점에서 특정 횟수만큼 이웃지점을 찾 아 끝지점과 이웃지점의 기울기를 구하여 끝지점에서 구한 기울기를 가지는 직선을 스켈레톤 영상에 그린 다. 양 끝지점 모두 같은 작업을 수행하고 스켈레톤 영상과 이진화 영상을 곱하면 이진화 영상을 벗어나 는 직선은 제거된다. 결과 스켈레톤 영상의 윤곽선 길 이의 절반 값이 작물의 중앙길이에 해당한다.

#### 2.3.3 계측 지점

앞서 설명한 너비, 높이, 면적, 중앙길이와 같은 기 본적인 분석 형질 외에도 본 논문의 시스템에서는 높 이1, 높이2, 중앙두께, 라인길이 등 추가적인 형질분 석을 위한 기능들을 제공한다. 이를 위해 중간 지점, 두께 측정 지점, 그리고 직선거리 측정 지점 이렇게 세 가지 계측지점을 설정할 수 있다.

**Notation** image\_input = binary image click\_point = point set by the user image\_thickness = algorithm output image thickness\_of\_crop = calculated crop thickness proposed\_skeletonization = algorithm proposed in Fig. 7 min\_distance = minimum distance between click\_point and skeletonization components current\_distance = distance between click\_point and skeletonization component in current loop min\_distance = the point closest to the click\_point among the skeletonization components get\_neighbor\_point = function to find a neighbor\_point list\_neighbor\_point = list of neighbor\_point gradient = gradient of first neighbor\_point and second neighbor\_point  $\alpha$  and  $\alpha$  aradient = function to calculate gradient orthogonal\_gradient = orthogonal to the gradient draw line = function that draws a straight line passing through min\_distance\_point with a gradient of orthogonal\_gradient multiply = function to multiply two images contour = function to find the outline of an image 1 procedure **proposed\_crop\_thickness** 2 **Input** : image\_input, click\_point 3 **Output** : image\_thickness, thickness\_of\_crop 4 image\_skeleton = proposed\_skeletonization(image\_input) 5 min\_distance = ∞ 6 **For** i = 1 **to** image\_skeleton.width 7 **For** j = 1 **to** image\_skeleton.height **if** image\_skeleton[j][i] > 0  $|8|$  if image\_skeleton[j][i] > 0 9 current\_distance 10 **if** current\_distance < min\_distance 11 min\_distance = current\_distance 12 min\_distance\_point = (i, j) 13 list\_neighbor\_point = get\_neighbor\_point(min\_distance\_point) 14  $\vert$ **For** i = 1 **to** 2 15 neighbor\_point = list\_neighbor\_point[i]16  **For** j = 1 **to** n\_iter 17 neighbor\_point = get\_neighbor\_point(neighbor\_point) list\_neighbor\_point[i] = neighbor\_point 18 list\_neighbor\_point[i] = neighbor\_point 19 gradient = get\_gradient(list\_neighbor\_point) 20 orthogonal\_gradient = 1/gradient 21 image\_thickness 22 image\_thickness = multiply(image\_thickness, image\_input) 23 thickness\_of\_crop = length(contour(image\_thickness))/2 eighbor\_point = list of neighbor\_point<br>
eint = gradient of first neighbor\_point<br>
bror\_point<br>
prodient = function to calculate gradient<br>
regional\_gradient = orthogonal to the gradient<br>
regional\_gradient = orthogonal to the  $(dick\_point.x - i)^2 + (dick\_point.y - j)^2$ = draw\_line(min\_distance\_point, orthogonal\_gradient)

24 **return** image\_thickness, thickness\_of\_crop

그림 10. 제안된 작물 두께 측정 알고리즘의 수도코드 Fig. 10. Pseudo-code of the proposed crop thickness measurement algorithm

그림 4와 같이 잎은 잎몸과 잎자루로 구성되어 있 는데 잎몸만을 측정하는 것이 일반적이나 특정 작물 의 경우 잎몸과 잎자루가 함께 있는 작물을 수집하여 잎몸, 잎자루, 그리고 잎전체 3가지 형질을 측정하는 경우가 있다. 이를 위해 중간 지점을 설정하는 기능을 추가하여 기본 높이뿐만 아니라 높이1, 높이2의 값도 얻을 수 있다.

일부 작물은 두께 형질을 측정한다. 오이, 고추와 같이 곡선 구조를 가지는 작물은 단순히 높이나 너비

만으로 두께를 측정할 수 없다. 본 논문의 시스템에서 는 이 문제를 해결하기 위해 그림 10과 같은 알고리즘 을 제안한다. 그림 10의 이력은 이진화 형상으로 그림 9에서 제안된 알고리즘을 이용하여 스켈레톤 영상을 구한다. 구한 스켈레톤 영상의 요소 중에서 사용자가 마우스 클릭으로 입력한 위치와 가장 가까운 위치를 찾은 후 양방향으로 특정 횟수만큼 이웃 지점을 찾아 양 이웃 지점의 기울기를 계산한다. 계산된 울기는 작 물의 기울기이므로 두께를 구하기 위해 직교하는 기 울기를 구한다. 스켈레톤 영상의 요소 중 사용자가 입 력한 위치를 지나며 작물의 기울기와 직교한 직선을 그린 후 이진화 영상과 곱하면 이진화 영상을 벗어나 는 직선은 제거된다. 결과 영상은 작물의 두께 영상에 해당하며 윤곽선 길이의 절반 값이 작물의 두께에 해 당한다.

마지막으로 사용자가 임의의 직선거리를 측정하고 싶을 때 직선거리 측정 지점 기능을 선택하여 두 번의 마우스 클릭으로 영상 내의 지점에 해당하는 실측 거 리를 얻을 수 있다.

#### 2.4 시스템의 성능

이번 절에서는 본 논문의 시스템의 성능에 대해서 평가한다. 시스템의 정확도를 전문가의 실측값과 비교 하고 분석 속도를 ImageJ를 이용한 결과와 비교하여 진행하였다.

#### 2.4.1 계측 정확도

본 논문의 시스템의 계측 정확도를 분석하기 위해 유채 씨방을 사용하였다. 14개의 유채 씨방 샘플을 4 인의 계측전문가에 실측을 요청하였고 같은 유채 씨 방 샘플을 본 논문의 시스템으로 분석하였다. 본 논문 의 시스템과 전문가의 실측 결과는 표 1과 같다. 표 1 에서 실측값과 본 논문의 시스템의 평균 차이 값은 0.15mm이며 가장 큰 차이는 7번 샘플의 0.4mm로 나 타났다.

#### 2.4.2 분석 속도

본 논문에서 제안된 시스템의 개발 목적은 높은 정 확도의 작물 형질 분석과 효율적인 시스템의 운영이 다. 따라서 분석 속도 또한 중요한 성능 평가 지표이 다. 총 15개의 데이터 세트를 분석하였고 분석에 소요 된 시간을 측정한 결과 ImageJ는 평균 98.3초의 분석 시간이 필요하였으나 본 논문의 시스템은 평균 61.5 초의 분석 시간이 필요하여 평균 37%의 분석 시간을 절약하였다. 분석에 사용된 마우스 클릭 수 또한 표 1. 작물 형질 분석 시스템과 전문가 실측 결과 (단위 : mm) Table 1. Crop trait analysis system and expert measurement results (unit : mm)

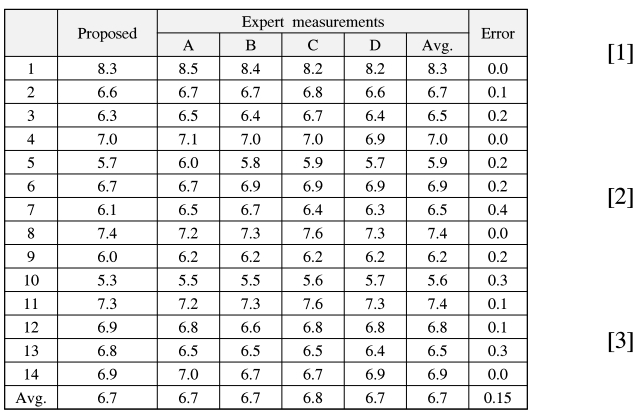

ImageJ 평균 61회에서 제안된 시스템 평균 43회로 약 1/3 가량의 클릭 수가 감소 됨을 관찰할 수 있엇다.

#### Ⅲ. 결 론

본 논문에서는 비전 기반의 작물 형질 분석 시스템 을 구현하였다. 제안된 시스템은 입력부, 머신비전부, 그리고 출력부로 구성된다. 입력부는 마우스와 키보드 를 이용하여 사용자 명령 및 영상 파일을 입력받아 시 스템에 전달하는 역할을 하고, 머신비전부는 입력받은 영상파일을 사용자 명령에 따라 가공하여 데이터를 추출하는 역할을 하며, 출력부는 추출된 데이터를 모 니터에 출력하고 엑셀 파일과 영상파일으로 저장하는 기능을 수행한다. 시스템 제작 정확도와 효율을 위해 서 Python 기반의 OpenCV 라이브러리를 활용하여 구현하였으며, 오픈소스 라이브러리의 한계를 보완하 기 위해 시스템 일부는 알고리즘을 직접 구현하였다. 본 논문의 시스템은 종료, 파일 열기, 파일 삭제, 영 상/데이터 저장, 영상 이진화, 영상 크기 필터링, 마커 선택, 감지영역 선택, 정렬, 회전, 색상편집, 계측지점 종류 선택, 형질 설명 등으로 구성된다. 구성된 기능 들을 조합하여 기존의 수동으로 측정하는 방식과 비 교하여 빠르게 작물의 8가지 정량적 형질을 측정할 수 있다.

시스템의 성능을 평가한 결과 계측 정확도의 경우 실측값과 본 논문의 시스템의 분석값의 차이값이 0.15mm을 기록하였다. ImageJ와 비교한 분석 속도의 경우 ImageJ의 평균 분석 속도 98.3초에 비해 본 논문 의 시스템의 분석 속도는 61.5초로 분석 시간을 37% 절약할 수 있었다.

#### References

- [1] Korean Seed & Variety Service, *Definition of* New Plant Variety Protection System(2021), Retrieved Aug. 31, 2021, https://www.seed. go.kr/seed/962/subview.do.
- [2] K. J. Choi, "Protection of new variety of plant for intellectual property rights," Intellectual Property Discussion, vol. 1, no. 1, pp. 113-160, 2004.
- [3] C. W. Park, K. J. Choi, E. H. Soh, and H. J. Koh, "Study on the future development direction of plant variety protection system in Korea," Korean J. Breeding Sci., vol. 48, no. 1, pp. 11-21, 2016.
- [4] M. Abramoff, P. Magalhaes, S. Ram, and J. Sunanda, "Image processing with ImageJ," Biophotonics Int., vol. 11 no. 7, pp. 36-42, 2004.
- [5] T. J. Collins, "ImageJ for microscopy," Biotechniques, vol. 43, no. 1, pp. 25-30, Jul. 2007.
- V. Girish and A. Vijayalakshmi, "Affordable image analysis using NIH Image/ImageJ," Indian *J. Cancer*, vol. 41, no. 1, pp. 47-47, 2004.
- [7] C. A. Schneider, W. S. Rasband, and K. W. Eliceiri, "NIH image to ImageJ: 25 years of image analysis," Nature Methods, vol. 9, pp. 671-675, Jun. 2012.
- H. Jung, D. Won, and J. Jung, "Quantitative analysis methods for adapting image J programs on mouse calvarial defected model," The J. Digital Policy & Manag., vol. 11, no. 9, pp. 365-370, Sep. 2013.
- J. Rittweger, I. Michaelis, M. Giehl, P. Wüsecke, and D. Felsenberg, "Adjusting for the partial volume effect in cortical bone analyses of pQCT images," J. Musculoskelet Neuronal Interact, vol. 4, no. 4, pp. 436-441, Dec. 2004.
- [10] M. J. Tovée, P. J. Benson, J. L. Emery, S. M. Mason, and E. M. Cohen-Tovée, "Measurement

of body size and shape perception in eating disordered and control observers using body-shape software," Br. J. Psychol., vol. 94, no. 4, pp. 501-516, Nov. 2003.

- [11] H. M. Jang, E. R. Kim. S. C. Oh, S. R. Kim, and Y. G. Kim, "Embedded Multi-LED display system based on wireless internet using Otsu algorithm," J. The Inst. Internet, Broadcasting and Commun., vol. 16, no. 6, pp. 329-336, Dec. 2016.
- [12] D. A. Brannan, M. F. Esplen, and J. J. Gray, Geometry, Cambridge University Press, 1999.
- [13] R. O. Duda and P. E. Hart, "Use of the hough transformation to detect lines and curves in pictures," *Commun. ACM*, vol 15, no. 1, pp. 11-15, Jan. 1972.
- [14] M. B. Dillencourt, H. Samet, and M. Tamminen, "A general approach to connected-component labeling for arbitrary image representations," J. ACM, vol. 39, no. 2, pp. 253-280, Apr. 1992.
- [15] W. Abu-Ain, S. N. H. S. Abdullah, B. Bataineh, T. Abu-Ain, and K. Omar, "Skeletonization algorithm for binary images," Procedia Technol., vol. 11, pp. 704-709, 2013.

#### 박 근 호 (Keunho Park)

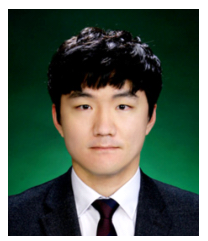

2015년 2월: 전북대학교 전자 정보공학부 (공학석사) 2019년 8월: 전북대학교 전자 정보공학부 (공학박사) 2019년 12월~2020년 12월: 한 2021년 1월~현재: 한국전자기

<관심분야> 머신비전, 인공지능, 딥러닝 [ORCID:0000-0002-8804-6374]

## 최 강 인 (Kang-in Choi)

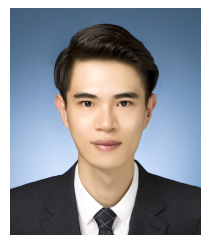

2020년 2월: 전북대학교 소프 트웨어공학과 (공학석사) 2016년 5월: 한국전자기술연구 원 연구원 2021년 9월~현재: 전북대학교 융합기술공학부 박사과정 <관심분야> 인공지능, 임베디

드시스템, 스마트팜

[ORCID:0000-0002-6848-0149]

#### 김 서 정 (Seo-jeong Kim)

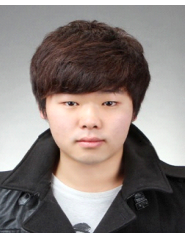

2020년 8월:전북대학교 전자 정보공학부 (공학석사) 2020년 8월~현재:한국전자기 술연구원 연구원 2021년 9월~현재:전북대학교 융합기술공학부 박사과정

<관심분야> 스마트팜, 인공지능, 영상처리

## 안 형 근 (Hyung-Geun Ahn)

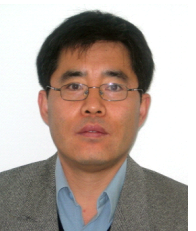

- 국전자기술연구원 박사후과정 2020년 2월~현재: 농림축산식품부 국립종자원 품종 1995년 8월: 경북대학교 원예 학과 (농학석사) 1998년 8월: 경북대학교 원예 학과 (농학박사) 2001년 6월~2011년 9월: 국립 종자원 연구사, 연구관 2011년 9월~2020년 1월: 농림 축산식품부 연구관
- 술연구원 선임연구원 <관심분야> 품종보호제도, 스마트팜, 작물 특성 영 보호과장

상처리, 인공지능

#### 정 성 환 (Sung-Hwan Jeong)

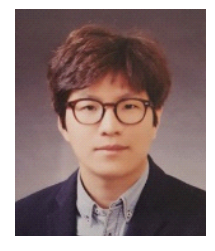

2006년 2월: 전북대학교 의용 생체공학과 (공학석사) 2012년 8월: 전북대학교 컴퓨 터공학과 (공학박사) 2012년 5월~현재: 한국전자기 술연구원 선임연구원

<관심분야> 스마트팜, 자율주행, 교통정보수집 및 예측, 로봇응용기술, 영상처리, 인공지능